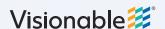

## Visionable Consultation Platform

## How to view your calender

Hit the calender icon

You'll be able to see:

- Your scheduled meetings
- Available rooms
- Join a meeting

When it is time for your meeting, click on video icon to join. Alternatively, you can click the three dots to open up your joining options

Enter a room

To enter a meeting room, click on the room you wish to enter and the video icon will appear. Click this to enter the room

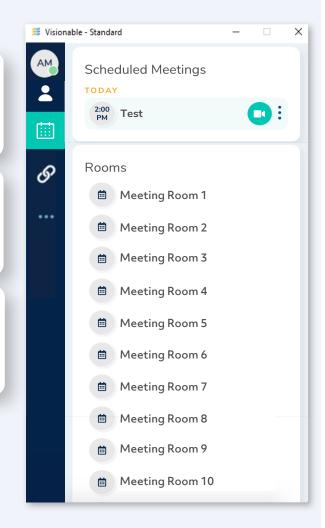

What's a room?

These are meetings that are always running. Anyone who has the room in their meetings list can join.

They're especially useful for:

- Informal chats between teams
- Recurring calls that change time or date

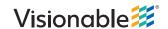